УДК 004.9

# **Дослідження можливостей моделі 3d-візуалізації навчальних приміщень кафедри**

Помогаєв К. О., Толстолузька О. Г., Артюх О. А.

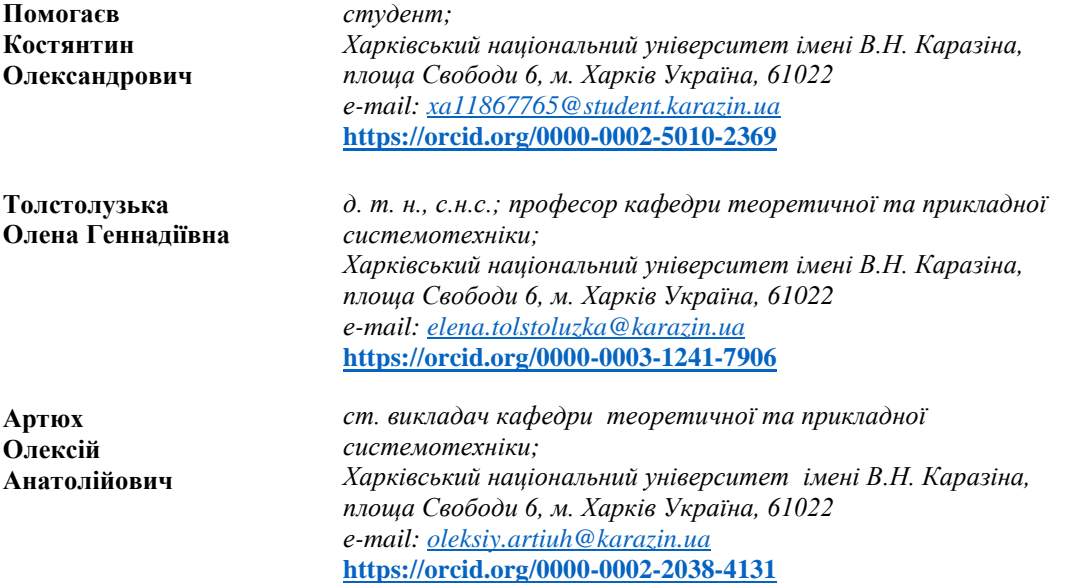

Сучасні технології важко уявити без сфери 3D-моделювання та 3D-візуалізації. Найважливішою її перевагою є економія часу, оскільки за допомогою 3D-моделей можна віртуально досліджувати будь-які об'єкти, не створюючи їх в реальному житті. Звичайно, створення 3D-моделей об'єктів потребує значно менше часу ніж створення цих об'єктів фізично. За допомогою даної сфери створюються мультфільми та фільми, рекламуються товари, створюються віртуальні тури будь-якої місцевості. У наш час існує багато програм для створення 3D-моделей, які оновлюються та розвиваються дуже стрімко. У роботі був описаний процес створення 3D-моделі аудиторій університету імені В. Н. Каразіна, за допомогою яких можна проводити віртуальні екскурсії по цим аудиторіям. Були досліджені можливості 3D-моделі аудиторій. Розроблена 3D-модель має можливість інтерактивної взаємодії з користувачем. Для того, щоб кожен користувач міг отримати доступ до моделі, її було розміщено на сайті. Користувачі мають змогу обирати об'єкт або зону огляду, ракурс, кути нахилу. Можна збільшити або зменшити масштаб зображення. Таким чином, за допомогою розробленої 3D-моделі можна отримати уявлення про аудиторії та об'єкти, які там знаходяться. В майбутньому планується розробити способи пришвидшення розробки 3D-моделей аудиторії шляхом створення аддонів до програми Blender на Python*.* 

*Ключові слова: Blender, модель, 3D-модель, 3D-візуалізація.*

# **Reseacrh of the possibilities of 3d-visualisation model of classrooms of the department**

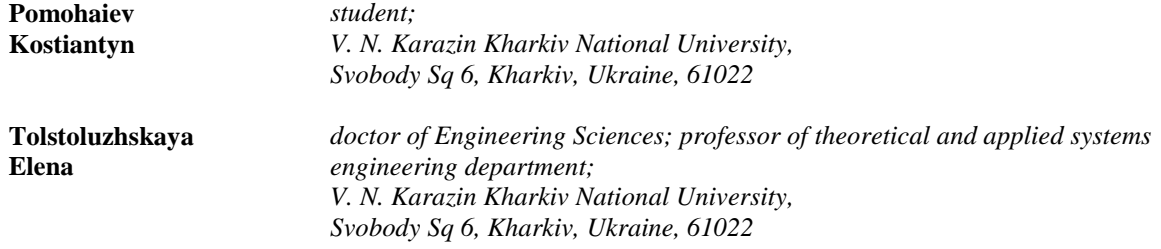

\_\_\_\_\_\_\_\_\_\_\_\_\_\_\_\_\_\_\_\_\_\_\_\_\_\_\_\_\_\_\_\_\_\_\_\_\_\_\_\_\_\_\_\_\_\_\_\_\_\_\_\_\_\_\_\_\_\_\_\_\_\_\_\_\_\_\_\_\_\_\_\_\_\_\_\_\_\_\_\_\_\_\_\_\_\_\_\_\_\_

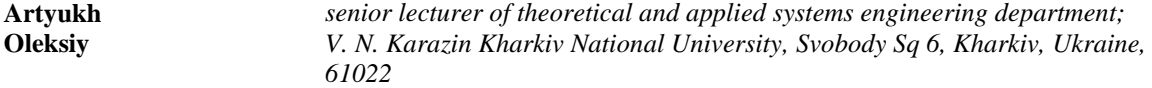

It is difficult to imagine modern technologies without the 3D modeling and 3D visualization. The most important advantage of this technology is the possibility to create and inspect virtually 3D models of any objects which takes much less time than creating these objects physically. Therefore, this technology allows creating cartoons, films, virtual tours, and advertisements. Nowadays there are many programs for creating 3D models, which are constantly developed and updated. In this work the process of creating the 3D model of the V.N. Karazin University classrooms is described, which allows conducting virtual tours of the university. Blender, the free [3D computer graphics](https://en.wikipedia.org/wiki/3D_computer_graphics) software tool has been used to develop the model. The main advantage of Blender over other programs is that, each user is able to create applications for this program. The development stages, namely, a concept phase, a 3D modeling, an application of textures and colors, lighting, and rendering are described. In order to understand the capabilities and functions of the created 3D-model, the methodology of functional modeling IDEF0 has been used. With the help of IDEF0 notation the scheme of 3D-model has been created. The processes of users' interaction with 3Dmodel have been considered. The opportunities presented by the 3D model of classrooms have been investigated. The developed interactive 3D model is available to users on the university site. Users can choose an object or field of view, angle, and tilt angles. Users can also zoom in or out of the image. Thus, using the developed 3D model, users can learn about the classrooms and their interior. We are planning to increase the efficiency of the process of creating such 3D models by creating add-ons to Blender in Python language which allows automating the process of creating a 3D object. Their using can reduce the time needed to create 3D models of remaining classrooms, as well as, the number of developers required.

*Key words: Blender, model, 3D-model, 3D-visualization.*

#### **1 Вступ**

Модель – це штучно створюваний об'єкт, який замінює собою деякий об'єкт реального світу (об'єкт моделювання) і відтворює обмежене число його властивостей. Процес побудови моделі називають моделюванням. Моделювання – це метод пізнання дійсності, використовуваний різними науками. На сьогоднішній день, моделювання є досить актуальним.

Моделі дозволяють розробляти та досліджувати об'єкти без використання матеріальних ресурсів на їх виготовлення. Моделювання дозволяє скоротити час, витрати та ресурси при введенні об'єктів в господарський обіг та експлуатації на протязі всього життєвого циклу. Наприклад, при тестуванні моделі корабля: модель спочатку розробляється у 3D, а потім створюється її матеріальна копія, яка має менший розмір, та на яку витрачено набагато менше ресурсів та часу ніж на справжній корабель.

За допомогою моделей можна проводити дослідження та ознайомлення з об'єктами у віддаленому режимі. Наприклад, за допомогою схеми в графічній нотації IDEF0 можна ознайомитися з певними процесами та системами, не взаємодіючи з ними в реальному житті. Моделювання надає можливість імітації та створення граничних ситуацій при використанні об'єктів без безпосереднього ризику. Тобто при тестуванні моделі, якщо створюється гранична ситуація, саме модель зазнає ризику, а не реальні об'єкти.

3D-моделювання є одним із напрямів моделювання і являє собою процес створення тривимірних моделей місцевості або об'єктів за допомогою комп'ютерних програм. 3Dмоделювання є дуже корисним, коли потрібно за невелику кількість часу відтворити об'єкт, провести на ньому необхідні дослідження, зробити певні зміни. Таким чином, витрачається набагато менше ресурсів, ніж на створення реального об'єкта [1].

Розроблена 3D-модель аудиторій дозволить віртуально, з будь-якого місця оглянути ці приміщення. Користувачі мають змогу отримати повне уявлення про них, об'єкти, які там розміщені, їх зовнішній вигляд та призначення. Кожен має доступ для перегляду 3D-моделей аудиторій. В умовах карантину та дистанційного навчання це має особливе значення.

#### **2 Процес розробки 3D-моделі**

Виходячи з призначення спочатку до розроблюваної моделі були висунуті наступні вимоги:

1. Надання повної уяви про приміщення аудиторій, розташовані там об'єкти, відповідно до їх зовнішнього вигляду, пропорцій розмірів, кольорів.

- 2. Деталізація має бути на такому рівні, який зможе надати уяву про справжній вигляд та призначення обладнання в аудиторіях, складових предметів та окремих частин об'єктів, які там розміщені.
- 3. Потрібно надати можливість огляду 3D-моделі з різних ракурсів, зберігаючи при цьому пропорції. В модельованому приміщенні огляд має бути здійснений в усіх трьох площинах з місця спостереження.
- 4. Потрібно надати користувачам можливість інтерактивної взаємодії з 3D-моделлю за допомогою інтуїтивно-зрозумілого інтерфейсу.
- 5. Забезпечити розроблювану модель можливістю подальшої модернізації та нарощування.
- 6. Створити можливість віддаленого доступу до 3D-моделі за допомогою засобів комунікації в мережі.

Процес розробки 3D-моделі можна поділити на наступні етапи: фаза концепції, 3Dмоделювання, нанесення текстур та кольорів, освітлення, рендеринг.

# **2.1 Фаза концепції**

Спочатку була сформульована ідея, розроблена концепція та обрані аудиторії для моделювання. Було продумано, як саме виглядатиме 3D-модель та були розроблені вимоги до неї. Для більш зручного моделювання були зроблені фото приміщень з різних ракурсів, а також фото обладнання в цих аудиторіях. Для різних об'єктів була зроблена необхідна кількість фото для того, щоб можна було максимально точно їх відтворити. Після цього була обрана програма для 3Dмоделювання. Зробивши аналіз програмного забезпечення для створення 3D-моделей, була обрана програма Blender [2].

# **2.2 3D-моделювання**

На другому етапі були змодельовані обрані аудиторії. За допомогою вбудованих інструментів програми Blender були побудовані 3D-моделі об'єктів відповідно до їх розмірів та форм в реальності [3].

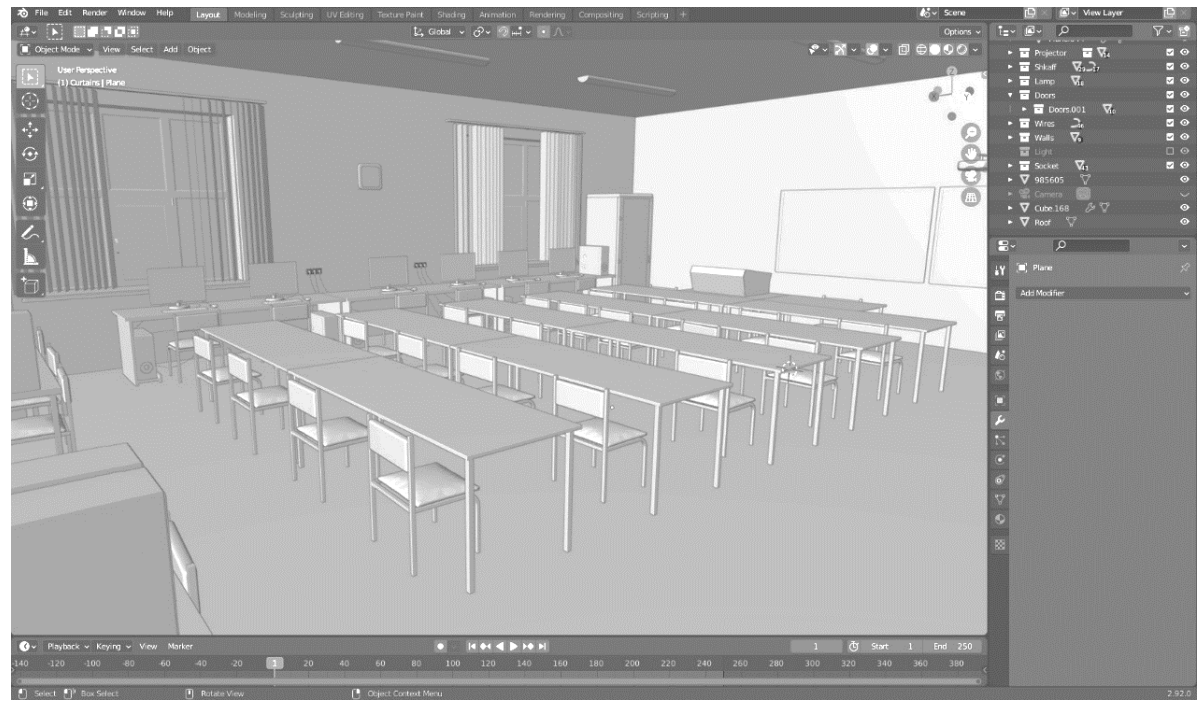

*Рис.2.1 – Результат 3D-моделювання аудиторії 317*

### **2.3 Нанесення текстур та кольорів**

Наступним кроком було надання кольору та текстур створеним 3D-моделям. Об'єкти, створені за допомогою 3D-моделювання, мають плоский сірий колір, який наявний в програмі за замовчуванням. 3D-текстурування - це, в основному, обгортання 2D- текстури навколо 3D-об'єкта і визначення впливу світла на нього. Воно відповідає за застосування атрибутів кольору та поверхні до 3D-об'єктів. Загальна мета полягає в тому, щоб поверхня моделі відповідала її концептуальному дизайну або аналогу в реальному світі.

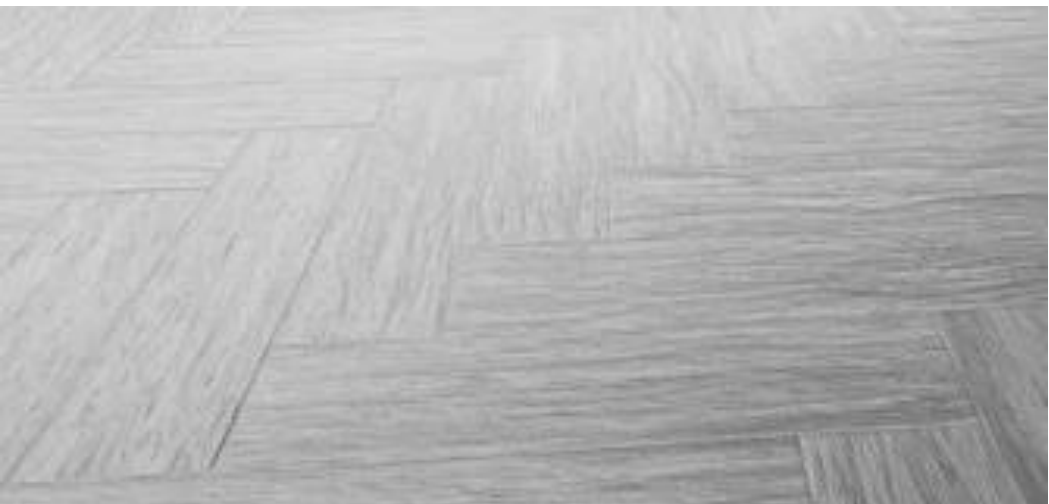

*Рис.2.2 – Текстура підлоги*

За процес нанесення текстур в програмі Blender відповідають панелі, які називаються шейдерами. Поєднуючи ці шейдери між собою, можна створювати різні матеріали. Шейдери повідомляють програмі, який матеріал має той чи інший об'єкт. Кожен шейдер має в собі певну кількість налаштувань, які можна змінювати. Нанести матеріал можна не тільки на певний об'єкт, але і на окрему його частину[4].

|                                                                   |                             |                | * Principled BSDF      |             |                     |
|-------------------------------------------------------------------|-----------------------------|----------------|------------------------|-------------|---------------------|
|                                                                   | v WoodFloor014_2K_Color.png |                |                        | <b>BSDF</b> | v Material Output   |
| v WoodFloor014_2K_Roughness.png                                   |                             | Color          | GGX                    | v.          | All<br>v.           |
| Color<br>n                                                        |                             | Alpha<br>E.    |                        |             |                     |
| VoxdFloor014_ X<br>Alpha<br>n                                     |                             |                | Christensen-Burley     | ×           | Surface             |
|                                                                   | Linear                      | ×              | <b>Base Color</b>      |             | · Volume            |
| V WoodFloor014_ CLEX                                              |                             |                | Subsurface             | 0.000       | <b>Displacement</b> |
| Linear                                                            | Flat:                       | v.             | Subsurface Radius      | в           |                     |
| Flat:<br>×                                                        | Repeat                      | a              | Subsurface Color       |             |                     |
| Repeat<br>u                                                       | Single Image                | a              | Metallic               | 0.000       |                     |
| Single Image<br>v.                                                | <b>SRGB</b><br>Color Space  | ٠              | · Specular             | 0.500       |                     |
|                                                                   | Vector                      |                | Specular Tint          | 0.000       |                     |
| Non-Color<br>Color Space<br>o.                                    |                             |                | Roughness              |             |                     |
| Vector                                                            |                             |                | Anisotropic            | 0.000       |                     |
|                                                                   |                             |                | Anisotropic Rotation   | 0.000       |                     |
| v Wood Floor014_2K_Normal.png                                     |                             |                | Sheen                  | 0.000       |                     |
|                                                                   |                             |                | Sheen Tint             | 0.500       |                     |
| Color                                                             | · Normal Map                |                | Clearcoat              | 0.000       |                     |
| Alpha                                                             |                             | Normal         | Clearcoat Roughness:   | 0.030       |                     |
| $\Box$ v WoodFloor014_ $\Box$ $\Box$ $\Box$ $\Box$ $\Xi$ $\times$ |                             | Tangent Space  | <b>IOR</b>             | 1,450       |                     |
| Linear                                                            | ы                           | $\sim$         | Transmission           | 0.000       |                     |
| Flat                                                              | o<br>u                      |                | Transmission Roughness | 0.000       |                     |
|                                                                   | v.                          | Strength 2.000 | <b>Emission</b>        |             |                     |
| Repeat                                                            | Color                       |                | Emission Strength      | 1.000       |                     |
| Single Image                                                      | a                           | n              | Alpha                  | 1.000       |                     |
| Non-Color<br>Color Space                                          | k.                          |                | Normal                 |             |                     |
| Vector                                                            |                             |                | Clearcoat Normal       |             |                     |
|                                                                   |                             |                | Tangent                |             |                     |

*Рис.2.3 – Комбінація шейдерів для створення текстури підлоги*

## **2.4 Освітлення**

На етапі освітлення були виставлені джерела світла. Як і в реальних аудиторіях було створене світло від ламп, а також від сонця. Вони були розміщені згідно їх позицій в аудиторіях, також були налаштовані їх характеристики [5]. Іноді добре змодельований 3D-об'єкт виглядає непереконливо через погану реалізацію 3D-освітлення. І навпаки, правильний вибір техніки освітлення може значно підвищити якість комп'ютерної сцени. Тому цьому процесу треба приділяти значну увагу.

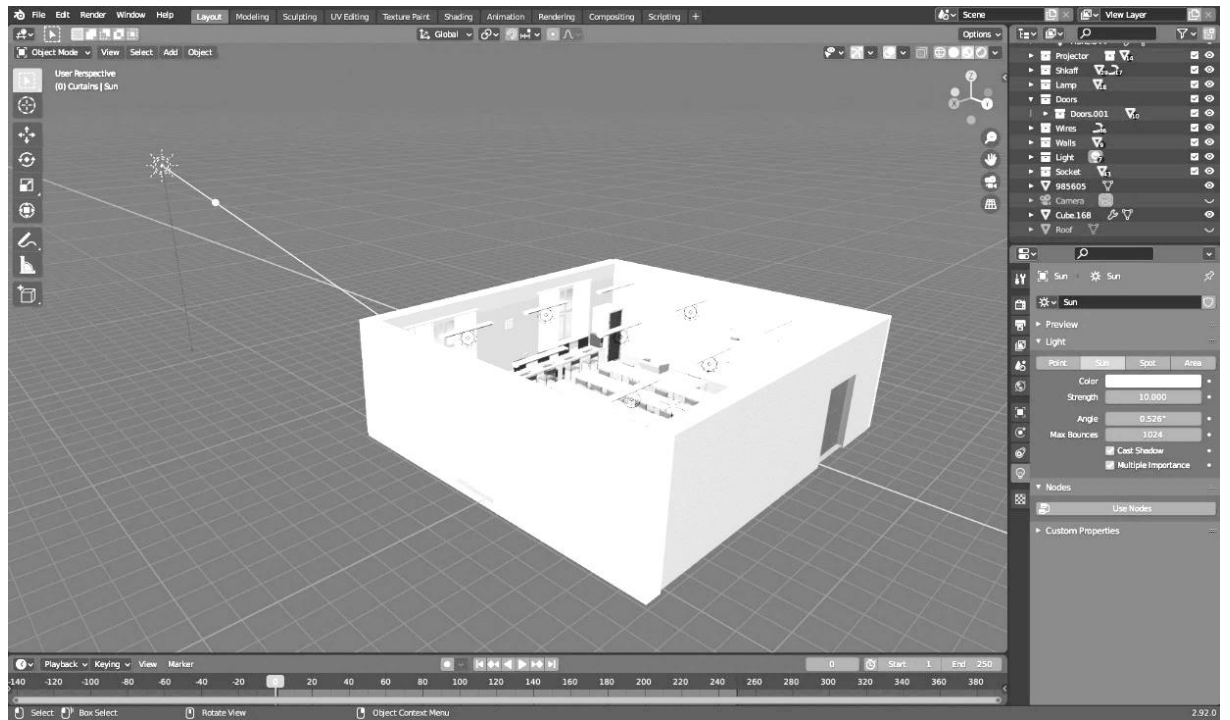

*Рис.2.4 – Розміщення джерел світла*

# **2.5 Рендеринг**

Рендеринг – це процес отримання остаточного зображення аудиторії. Для цього в програмі був створений об'єкт "камера" і розміщений таким чином, щоб в кадр потрапляла та ділянка, яка буде в результаті. Однак, для того, щоб 3D-модель можна було оглядати з усіх ракурсів, у налаштуваннях камери була обрана опція "360 градусів". Таким чином на виході буде отримано зображення, яке можна оглядати з різних сторін та змінювати його масштаб[6].

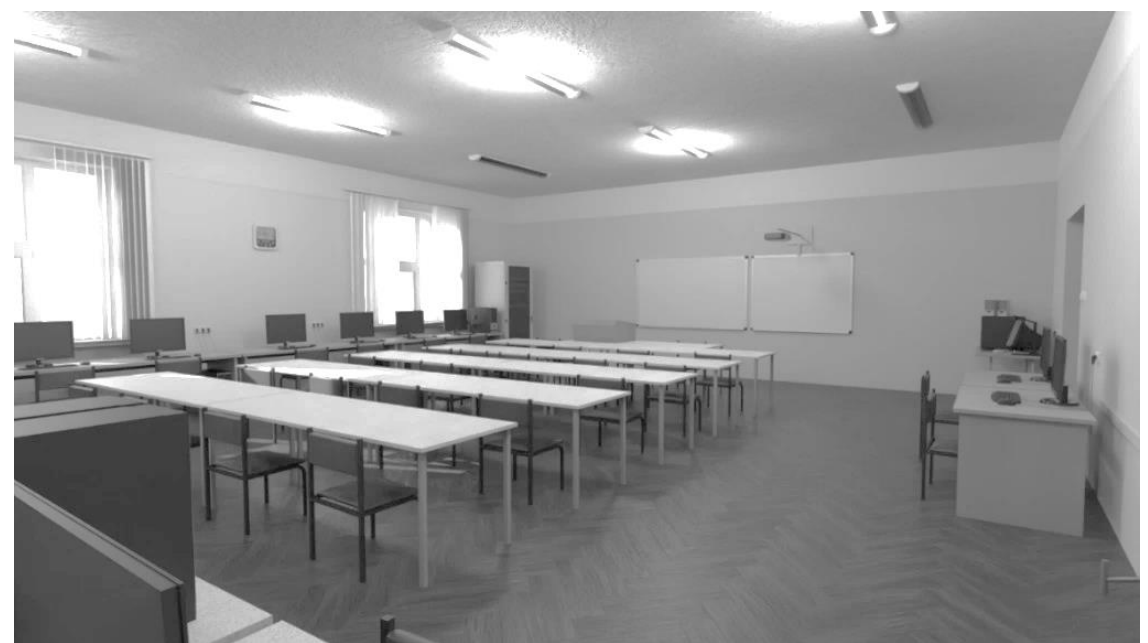

*Рис. 2.5 –3D-модель аудиторії 317*

Створені 3D-моделі були розміщені на сайті. Користувачі можуть перейти за наступними посиланнями та оглянути їх:<https://kuula.co/post/7w0gp> - аудиторія 317,<https://kuula.co/post/73k96> - аудиторія 320.

### **3 Можливості розроблюваної 3D-моделі**

Для того, щоб краще зрозуміти можливості та функції створеної 3D-моделі, можна скористатися методологією функціонального моделювання IDEF0. За допомогою нотації IDEF0 можна розглянути процеси, які відбуваються при взаємодії користувача з 3D-моделлю [7].

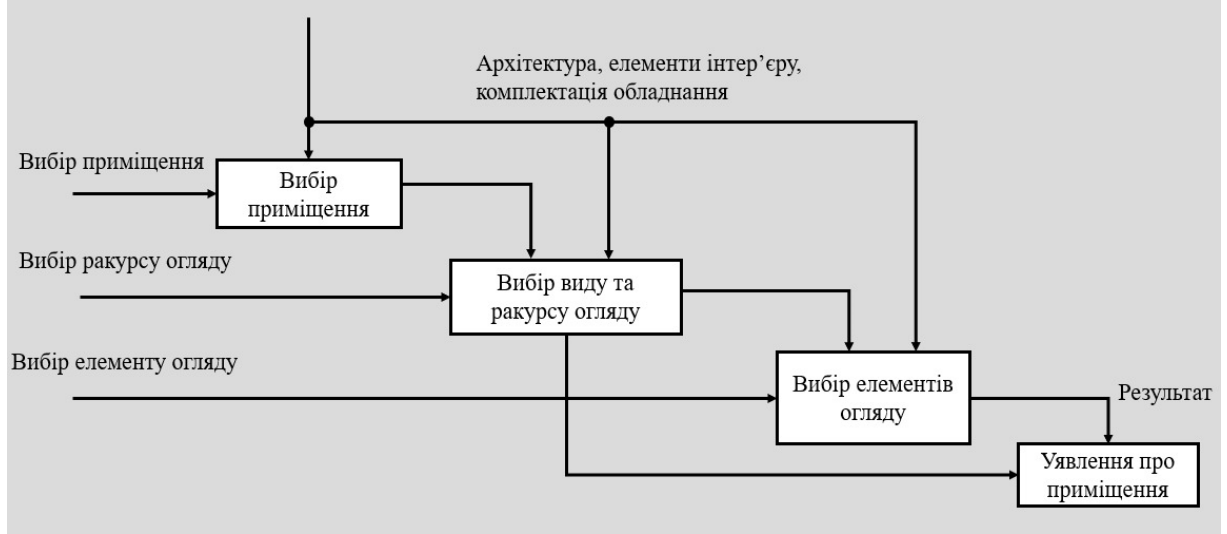

*Рис. 3.1 - Модель 3D-візуалізації в нотації IDEF0*

На рисунку 3.1 представлена модель в нотації IDEF0. Вхідними технічними даними моделі є архітектура приміщень, елементи інтер'єру, комплектація обладнання. Незалежно від того, яка саме аудиторія буде обрана для 3D-моделювання, спочатку потрібно отримати інформацію про її вигляд, об'єкти, їх розмір та форму [8].

Як показано у першому блоці з боку користувача може бути здійснений вибір приміщення для огляду зі списку, який пропонує модель. На даний момент можна оглянути 3D-моделі аудиторій 317 та 320. В майбутньому можна створити 3D-моделі інших аудиторій, і таким чином буде більше варіантів для огляду.

Після цього, як можна побачити у другому блоці, користувач може обрати вид та ракурс огляду. На сайті для кожної 3D-моделі були створені контрольні точки. Натиснувши на них, можна, таким чином, віртуально переміщатися по аудиторії і змінювати місце огляду. Наприклад, для 3D-моделі аудиторії 317 було створено 4 контрольні точки. Вони були розташовані по різним кутам аудиторії для того, щоб можна було оглянути її з різних сторін. Користувач може оглянути об'єкти під різним кутом, переміщуючи камеру за допомогою миші. Можна оглянути приміщення у панорамному виді або в перспективі. Дивлячись на схему IDEF0 на рисунку 5, можна побачити, що після цього користувач вже може досягти результату та сформувати уявлення про приміщення і отримати про них інформацію.

За необхідності користувач може обрати та детальніше оглянути окремі елементи моделі, збільшивши їх зображення. Це показано у третьому блоці схеми IDEF0. За допомогою колеса миші або клавіщ Z та Q користувач може змінювати масштаб зображення. Таким чином, можна детальніше розглядати окремі об'єкти або їх частини. Після цього користувач в результаті отримує необхідну інформацію та формує уявлення про приміщення та об'єкти.

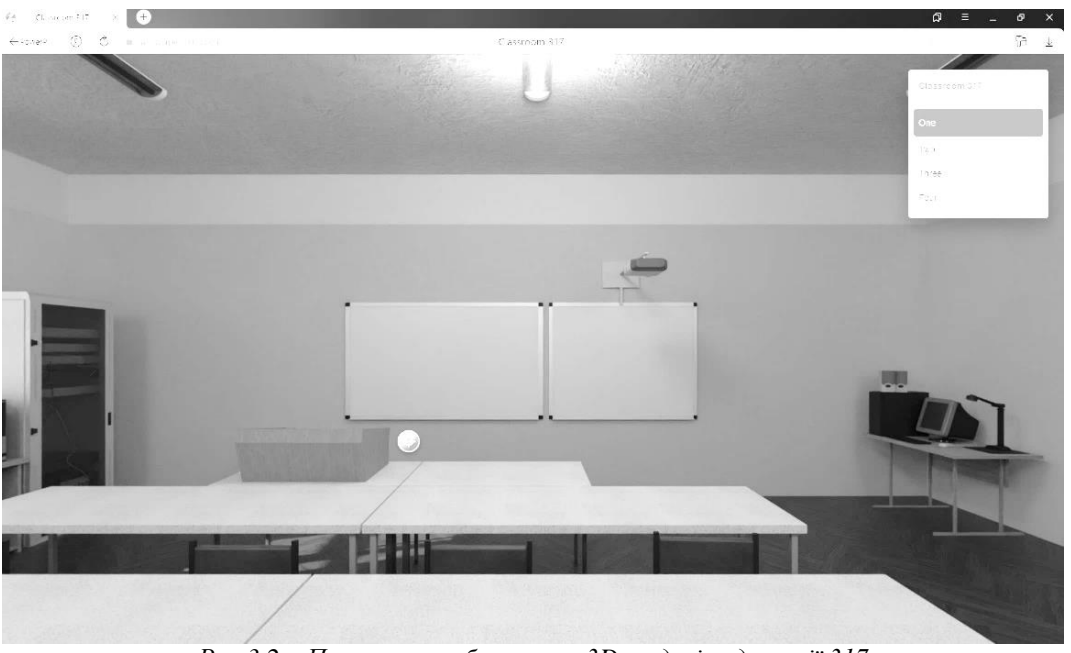

*Рис 3.2 – Початкове зображення 3D-моделі аудиторії 317*

На прикладі тестування 3D-моделі виглядає наступним чином. При переході за посиланням користувач може побачити перед собою початкове зображення 3D-моделі. Було виставлене початкове положення камери, яке користувач в процесі може змінювати. Контрольні точки можна побачити на самому зображенні у вигляді помаранчевих кругів. Також список контрольних точок наявний у правому верхньому куті.

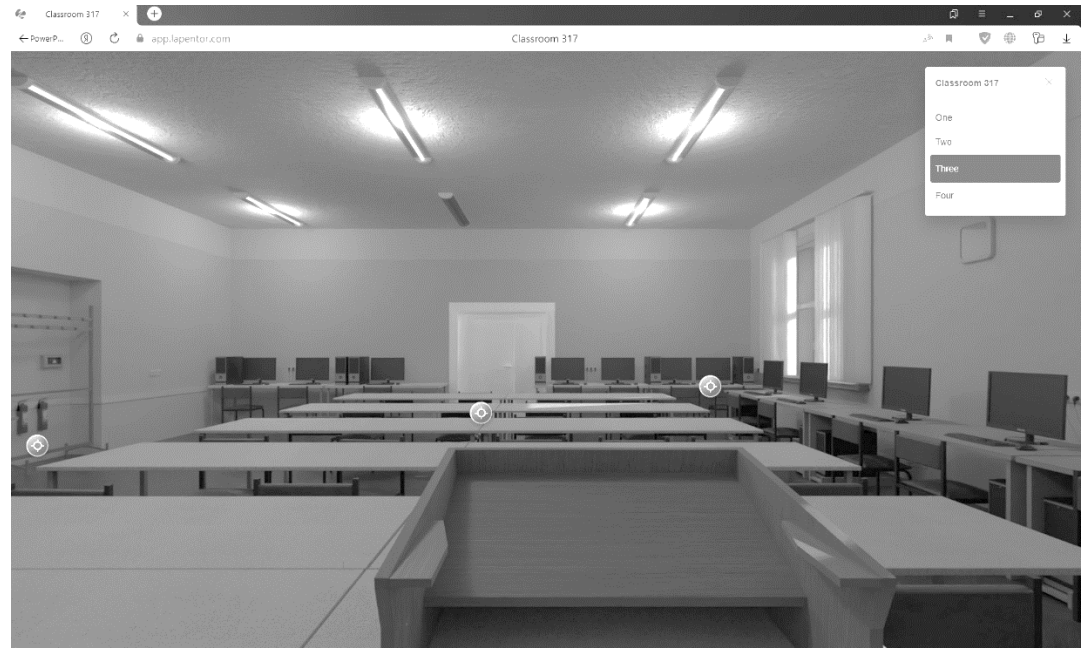

*Рис 3.3 – Зображення 3D-моделі після зміни контрольної точки*

Після натиску на контрольну точку камера змінить своє положення як показано на рисунку 3.3. Таким чином, користувач може переміщатися по контрольним точкам і оглядати 3D-модель з різних сторін. За допомогою обертів «миші» користувач також може змінювати ракурс зображення.

Також користувач за допомого колеса «миші» може приблизити зображення і оглянути об'єкт детальніше. Це показано на рисунку 3.4. Це можна зробити, знаходячись у будь-якому місцезнаходженні. Таким чином можна віртуально оглядати інші об'єкти в аудиторії. В залежності від того, шо потрібно користувачу.

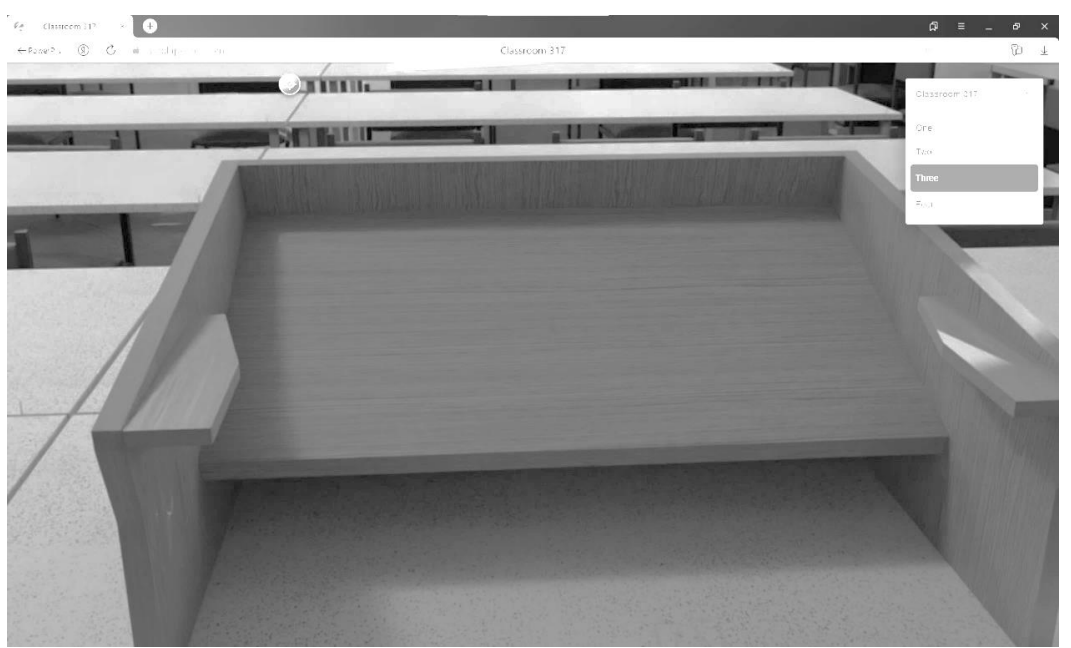

*Рис 3.4 – Зміна масштабу зображення*

В майбутньому планується збільшити ефективність процесу створення таких 3D-моделей. Це можна зробити шляхом створення аддонів до програми Blender на мові Python. Аддон – це доповнення до самостійної програми. Відмінністю програми Blender від інших є те, що кожен користувач має доступ до створення додатків до цієї програми. Їх застосування може зменшити час на створення 3D-моделей інших аудиторій або окремих об'єктів, які там знаходяться, а також зменшити витрати людських ресурсів. Якщо для того, щоб створити 3D-об'єкт, потрібно зробити ряд необхідних дій, застосувати певні інструменти та операції, то за допомогою аддонів цей процес можна автоматизувати [9].

#### **4 Висновки**

У ході роботі проаналізовані можливості моделі 3D-візуалізації навчальних приміщень кафедри. Спочатку були описані вимоги до 3D-моделі. На основі цих вимог була розроблена 3Dмодель. Після цього були описані етапи розробки. Вони включають в себе: фазу концепції, 3Dмоделювання, нанесення текстур та кольорів, освітлення, рендеринг. Для того, щоб зрозуміти можливості та функції створеної 3D-моделі, використана методологія функціонального моделювання IDEF0. За допомогою нотації IDEF0 створена схема 3D-моделі, розглянуті процеси, які відбуваються при взаємодії користувача з 3D-моделлю. Спочатку користувач може обрати аудиторію для огляду. Після цього можна обрати ракурс огляду за допомогою контрольних точок. На основі цієї інформації користувач може сформувати уявлення про приміщення. За необхідності можна змінити масштаб зображення за допомогою колеса «миші». Можливості 3D-моделі також були розглянуті на прикладі. В подальшому планується збільшити ефективність процесу створення таких 3D-моделей.

## ЛІТЕРАТУРА

- 1. Andrew McDonald. A Beginners Guide to 3D, 2019. [https://discover.therookies.co/2019/04/27/a](https://discover.therookies.co/2019/04/27/a-beginners-guide-to-3d/)[beginners-guide-to-3d/.](https://discover.therookies.co/2019/04/27/a-beginners-guide-to-3d/)
- 2. А. А. Прахов. Самоучитель Blender 2.7, 2016. [https://books.google.com.ua/books/about/Самоучитель\\_Blender\\_2\\_7.html?id=CEYpDQAAQBAJ](https://books.google.com.ua/books/about/Самоучитель_Blender_2_7.html?id=CEYpDQAAQBAJ&printsec=frontcover&source=kp_read_button&redir_esc=y#v=onepage&q&f=false) [&printsec=frontcover&source=kp\\_read\\_button&redir\\_esc=y#v=onepage&q&f=false.](https://books.google.com.ua/books/about/Самоучитель_Blender_2_7.html?id=CEYpDQAAQBAJ&printsec=frontcover&source=kp_read_button&redir_esc=y#v=onepage&q&f=false)
- 3. Antti Konsén. 3D model of a real world model, 2015. [https://www.theseus.fi/bitstream/handle/10024/103541/Konsen\\_Antti.pdf?sequence=1&isAllowed=](https://www.theseus.fi/bitstream/handle/10024/103541/Konsen_Antti.pdf?sequence=1&isAllowed=y) [y.](https://www.theseus.fi/bitstream/handle/10024/103541/Konsen_Antti.pdf?sequence=1&isAllowed=y)
- 4. Megan Ashley Stephens. 3D Modeling Techniques for Print and Digital Media, 2015. [https://core.ac.uk/download/pdf/232140462.pdf.](https://core.ac.uk/download/pdf/232140462.pdf)
- 5. Siddhartha Chaudhuri. 3d modeling with data-driven suggestions, 2011. [https://stacks.stanford.edu/file/druid:vq766tr8762/sid\\_thesis-augmented.pdf.](https://stacks.stanford.edu/file/druid:vq766tr8762/sid_thesis-augmented.pdf)
- 6. В. П. Большаков. Основы 3D-моделирования. Изучаем работу в AutoCAD, КОМПАС-3D, SolidWorks, Inventor, 2012. [https://books.google.com.ua/books?id=xmtiaDiwp4EC&pg=PA11&hl=ru&source=gbs\\_toc\\_r&cad](https://books.google.com.ua/books?id=xmtiaDiwp4EC&pg=PA11&hl=ru&source=gbs_toc_r&cad=3#v=onepage&q&f=false) [=3#v=onepage&q&f=false.](https://books.google.com.ua/books?id=xmtiaDiwp4EC&pg=PA11&hl=ru&source=gbs_toc_r&cad=3#v=onepage&q&f=false)
- 7. Черемных С.В., Семенов И.О., Ручкин В.С. Моделирование и анализ систем. IDEFтехнологии, 2006. [https://studfile.net/preview/961103/.](https://studfile.net/preview/961103/)
- 8. О.А. Цуканова. Методология и инструментарий моделирования бизнес-процессов. Учебное пособие, 2005. [https://books.ifmo.ru/file/pdf/1720.pdf.](https://books.ifmo.ru/file/pdf/1720.pdf)
- 9. Blender official website. [https://www.blender.org/features/.](https://www.blender.org/features/)

# REFERENCES

- 1. Andrew McDonald. A Beginners Guide to 3D, 2019. [https://discover.therookies.co/2019/04/27/a](https://discover.therookies.co/2019/04/27/a-beginners-guide-to-3d/)[beginners-guide-to-3d/.](https://discover.therookies.co/2019/04/27/a-beginners-guide-to-3d/)
- 2. A. A. Prakhov. Tutorial Blender 2.7, 2016. [in Russian] [https://books.google.com.ua/books/about/Blender\\_2\\_7.html?id=CEYpDQAAQBAJ&printsec=fron](https://books.google.com.ua/books/about/Blender_2_7.html?id=CEYpDQAAQBAJ&printsec=frontcover&source=kp_read_button&redir_esc=y#v=onepage&q&f=false) [tcover&source=kp\\_read\\_button&redir\\_esc=y#v=onepage&q&f=false.](https://books.google.com.ua/books/about/Blender_2_7.html?id=CEYpDQAAQBAJ&printsec=frontcover&source=kp_read_button&redir_esc=y#v=onepage&q&f=false)
- 3. Antti Konsén. 3D model of a real world model, 2015. [https://www.theseus.fi/bitstream/handle/10024/103541/Konsen\\_Antti.pdf?sequence=1&isAllowed=](https://www.theseus.fi/bitstream/handle/10024/103541/Konsen_Antti.pdf?sequence=1&isAllowed=y) [y.](https://www.theseus.fi/bitstream/handle/10024/103541/Konsen_Antti.pdf?sequence=1&isAllowed=y)
- 4. Megan Ashley Stephens. 3D Modeling Techniques for Print and Digital Media, 2015. [https://core.ac.uk/download/pdf/232140462.pdf.](https://core.ac.uk/download/pdf/232140462.pdf)
- 5. Siddhartha Chaudhuri. 3d modeling with data-driven suggestions, 2011. [https://stacks.stanford.edu/file/druid:vq766tr8762/sid\\_thesis-augmented.pdf.](https://stacks.stanford.edu/file/druid:vq766tr8762/sid_thesis-augmented.pdf)
- 6. V.P.Bolshakov. Basics of 3D modeling. We study work in AutoCAD, KOMPAS-3D, SolidWorks, Inventor, 2012. [in Russian] [https://books.google.com.ua/books?id=xmtiaDiwp4EC&pg=PA11&hl=ru&source=gbs\\_toc\\_r&cad](https://books.google.com.ua/books?id=xmtiaDiwp4EC&pg=PA11&hl=ru&source=gbs_toc_r&cad=3#v=onepage&q&f=false)  $=3$ #v=onepage&q&f=false.
- 7. Cheremnykh S.V., Semenov I.O., Ruchkin V.S. System modeling and analysis. IDEF-technologies, 2006. [in Russian] [https://studfile.net/preview/961103/.](https://studfile.net/preview/961103/)
- 8. O.A. Tsukanov. Methodology and tools for modeling business processes, 2005. [in Russian] [https://books.ifmo.ru/file/pdf/1720.pdf.](https://books.ifmo.ru/file/pdf/1720.pdf)
- 9. Blender official website [https://www.blender.org/features/.](https://www.blender.org/features/)